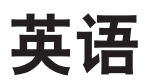

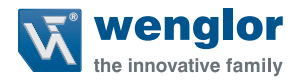

# **P1XF001**

**颜色传感器**

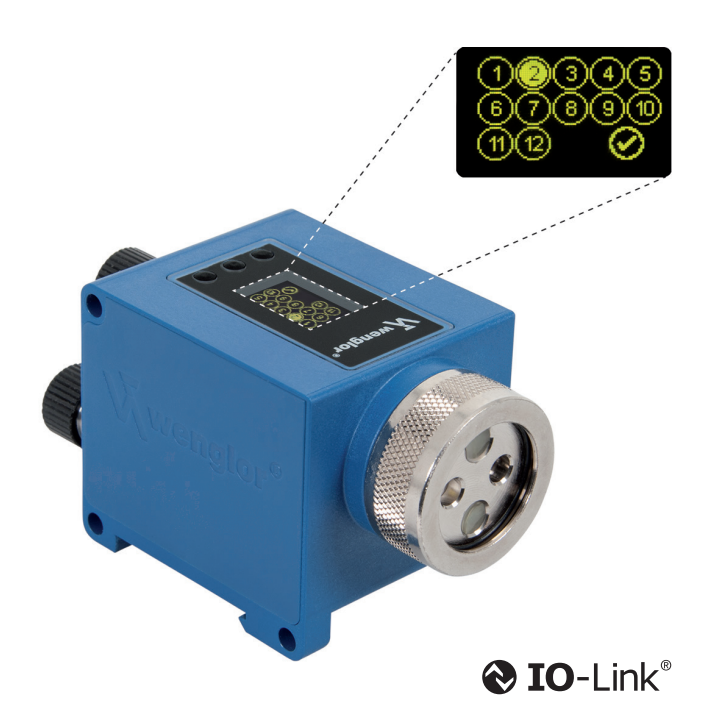

**操作说明**

如有变更恕不另行通知 仅提供 PDF 版本 版本3.0.0 软件 wTeach2 状态: 2017.03.29 www.wenglor.com

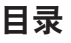

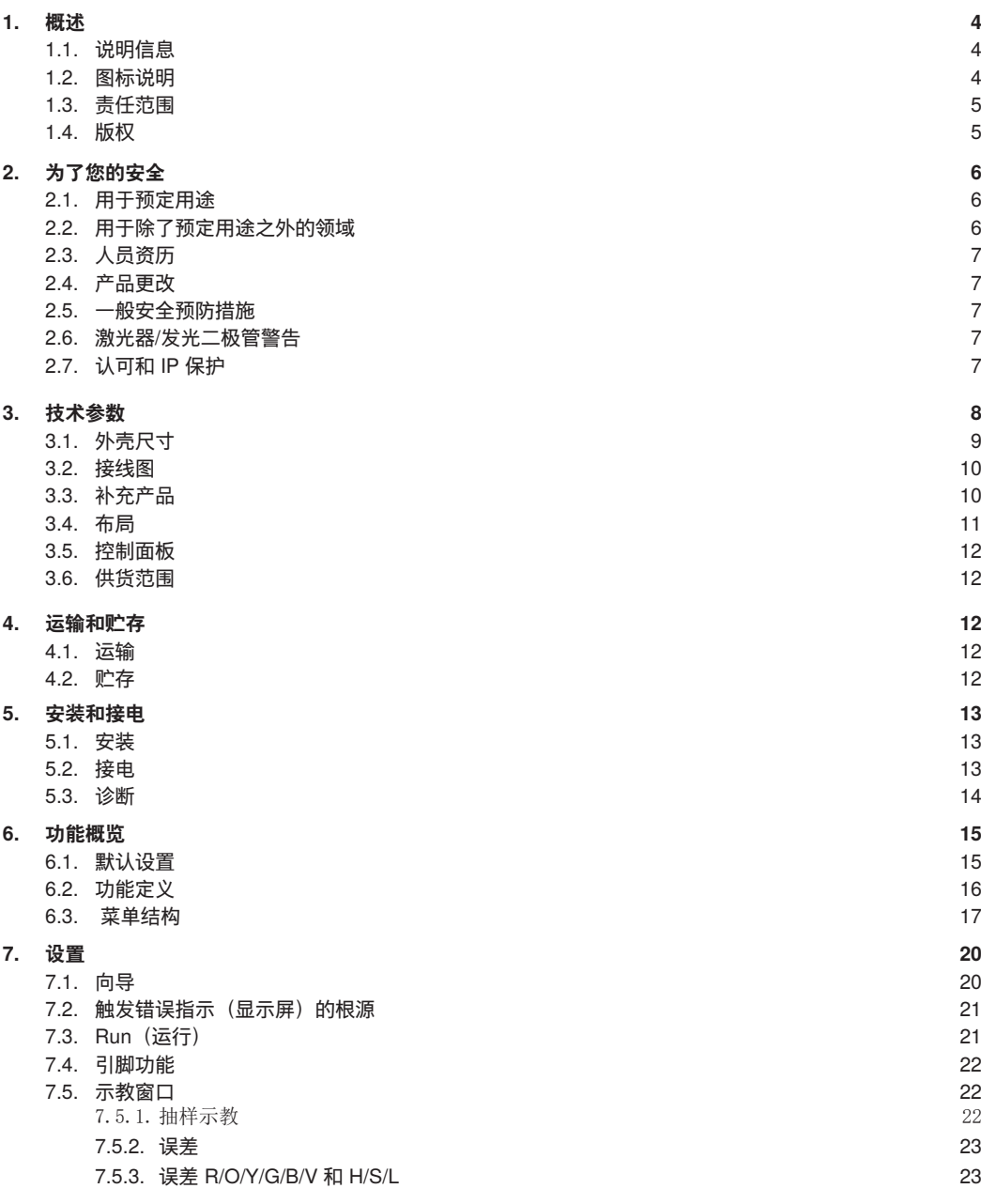

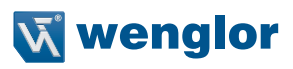

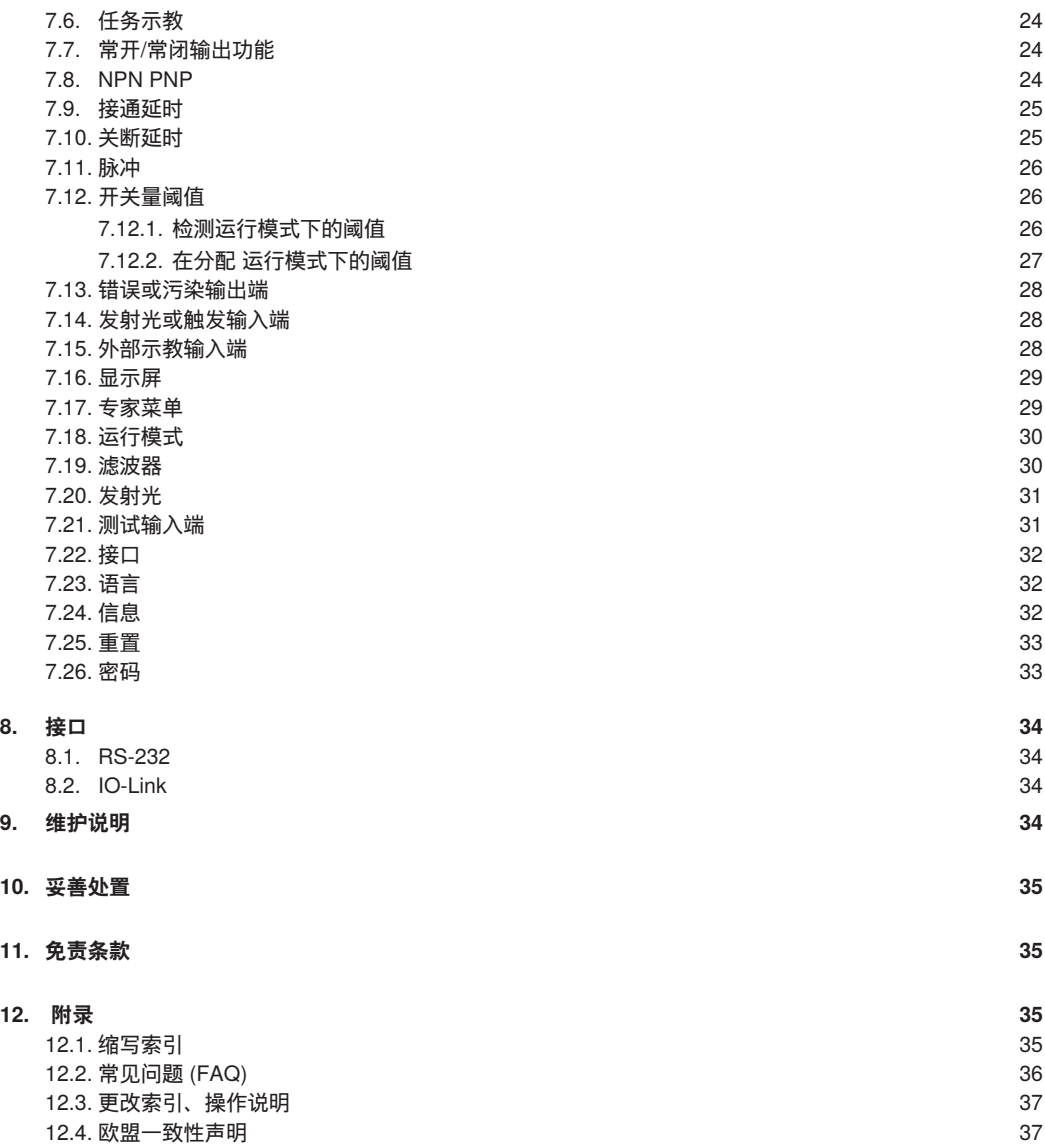

# <span id="page-3-0"></span>**1. 概述**

### **1.1. 说明信息**

- 这些说明适用于带有 ID 代码 P1XF001 的产品。
- 借助当前版操作说明可以安全高效地使用产品。
- 这些说明是产品的组成部分,必须在整个使用寿命期内保存在手边。
- 还须遵守当地的事故预防规定和国家的工作安全规程。

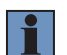

使用前必须仔细阅读产品操作说明并须保存在手边以供以后查阅。

### **1.2. 图标说明**

**注意!**

- 安全预防措施和警告用图标和引人注意的文字强调。
- 只有遵守这些安全预防措施和警告,才能安全使用产品。
- 安全预防措施和警告按照下列原则编写:

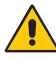

 **引人注意的文字! 危险类型和来源!**

如果忽视这些危害可能带来的后果。

– 危害防止措施。

**危险!**

**警告!**

**注意!**

以下列出了引人注意文字的意义以及相关危害的范围。

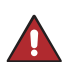

该文字表示如果不避免,危险性大的危害会使人致死或造成重伤。

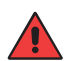

该文字表示如果不避免,中等危险的危害可能使人致死或造成重伤。

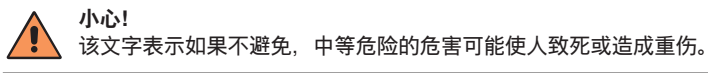

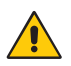

该文字会让人注意潜在的危险,如果不避免,会造成财物损失。

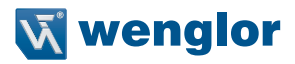

<span id="page-4-0"></span>**NOTE!** 注意让人重视有益的提示和建议以及高效正确使用的信息。

### **1.3. 责任范围**

- 产品根据当前的最新技术水平、相关标准和指南而研发。如有变更恕不另行通知
- 发生下列情形,wenglor 概不承担责任:
	- 不遵守说明
	- 将产品用于非预定用途
	- 未经培训的人员使用
	- 使用未经认可的更换件
	- 未经准许更改产品

### **1.4. 版权**

- 本操作说明的内容受版权法保护。
- wenglor 保留所有权利。
- 未经 wenglor 事先书面同意, 不准许出于商业目的复制提供的内容和信息或将其用于其他任何商业用途, 尤 其是图形图像。

# <span id="page-5-0"></span>**2. 为了您的安全**

### **2.1. 用于预定用途**

使用 P1XF001 6-band 多光谱传感器可以测量和分析物体颜色的光谱成分。创新型颜色芯片技术将选择的色谱 分成六个色谱范围 (ROYGBV 色域),误差范围可以单独调节。与玻璃光纤电缆相结合,传感器可以满足任 何规定应用的特殊要求,可以在扫描和对射模式下工作。颜色传感器配有十二个开关量输出端和集成式 LED 技 术,可以自动保证光强的理想调节。通过 RS-232 端口或 IO-Link 接口可以在 OLED 显示屏上选择传感器设置。

该产品可用于下列工业领域:

- 汽车工业
- 食品业
- 包装业
- 制药业
- 服装业
- 塑料工业
- 消费品业
- 造纸业
- 电子工业
- 玻璃制造业
- 印刷业

### **2.2. 用于除了预定用途之外的领域**

- 按照欧盟机械指令属于非安全件。
- 产品不适用于易爆环境。
- 只允许 wenglor 供应的或认可的配件与产品一起使用。

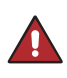

**危险! 如果用于非指定用途,存在伤人或发生财物损失的危险!** 用于非指定用途可能引起危险。 遵守用于指定用途的说明。

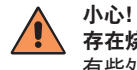

**存在烧伤危险!** 有些外壳组件可升温到 25 K,高出环境温度 。

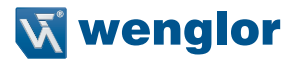

# <span id="page-6-0"></span>**2.3. 人员资历**

- 前提条件是经过适当的技术培训。
- 需要经过公司内部的电子培训。
- 受训人员必须能够持续阅读操作说明。

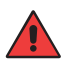

 **警告! 如果初次启动或维护不当,存在伤人或发生财物损失的危险!** 可能伤人和损坏设备。 –人员经过适当的培训并具备相应的资历。

### **2.4. 产品更改**

**注意!**

<span id="page-6-1"></span>不允许更改产品。不遵守可能导致丧失 CE 标识的后果,并且会使保修无效。

### **2.5. 一般安全预防措施**

### **注意事项!**

- 这些说明是产品的组成部分,必须在整个使用寿命内保存在手边。
	- 使用前仔细阅读产品操作说明。
	- 保护好传感器以免污染和机械影响。
	- 仅由合格人员安装、启动和维护本产品。
	- 按照欧盟机器指令不是安全元件。

### **2.6. 激光器/发光二极管警告**

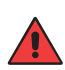

 **警告! 与眼睛直接接触存在伤人危险**! 可能伤人。 – 避免眼睛与传感器光束直接接触。

### **2.7. 认可和 IP 保护**

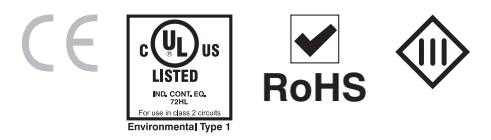

# <span id="page-7-0"></span>**3. 技术参数**

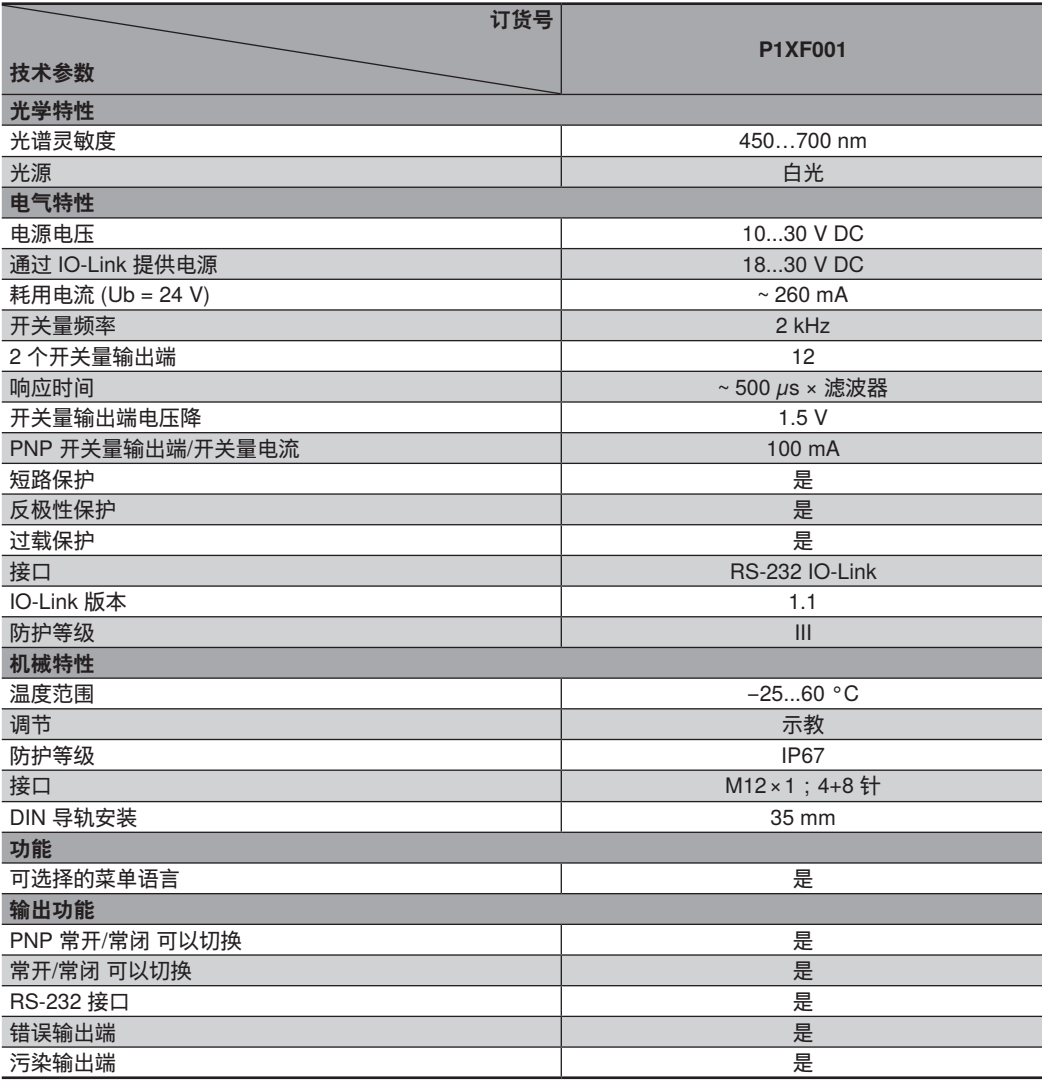

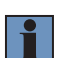

### **注意事项!**

升温阶段需要大约 30 分钟。

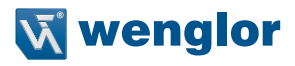

# <span id="page-8-0"></span>**3.1. 外壳尺寸**

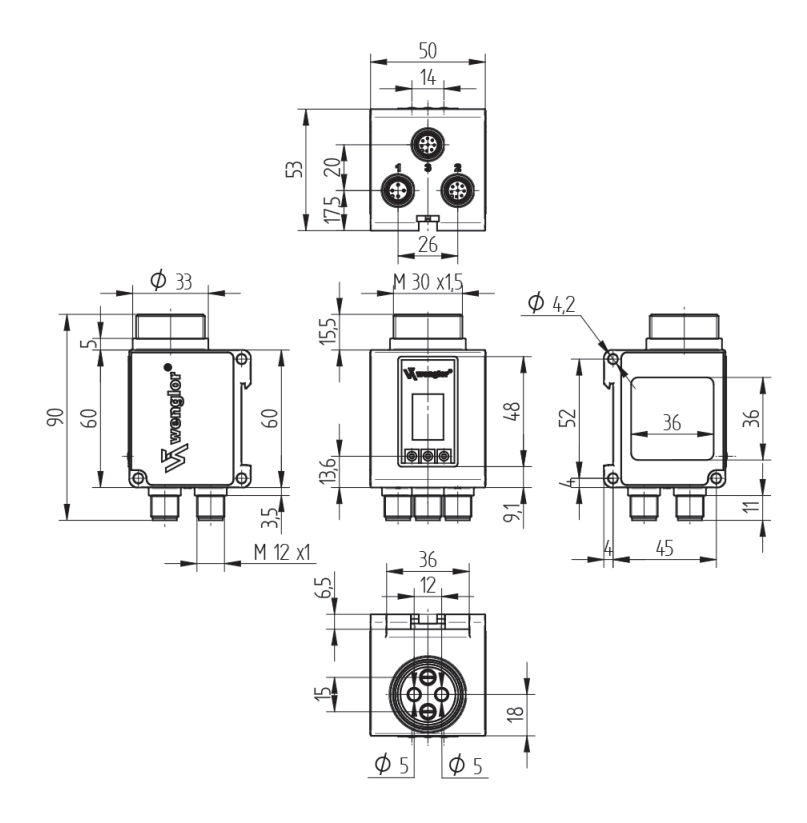

# <span id="page-9-0"></span>**3.2. 接线图**

# 即使连接一个以上插头,只需一个电源。

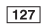

<span id="page-9-1"></span>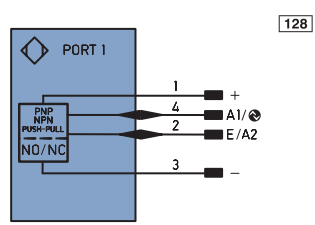

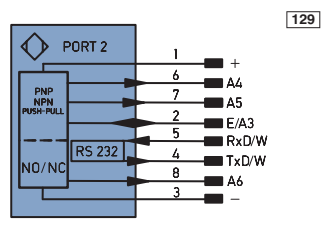

 $P$ 

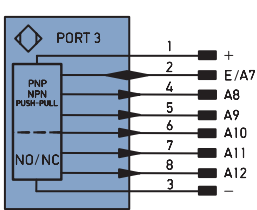

### 符号注解

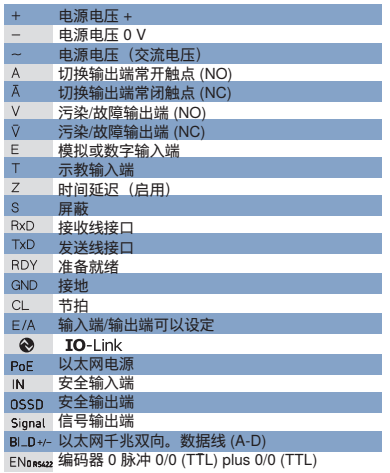

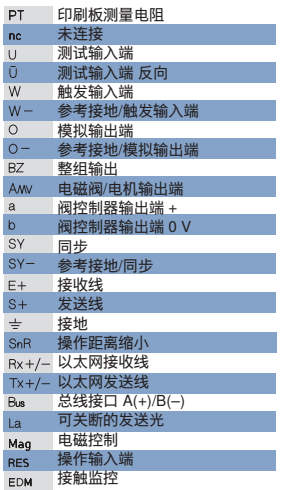

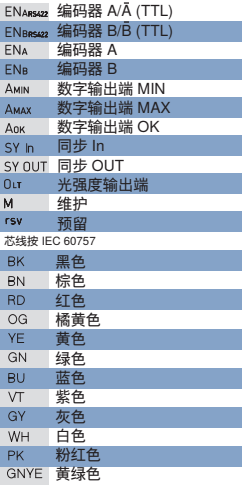

# **3.3. 补充产品**

wenglor 提供现场布线连接技术 。

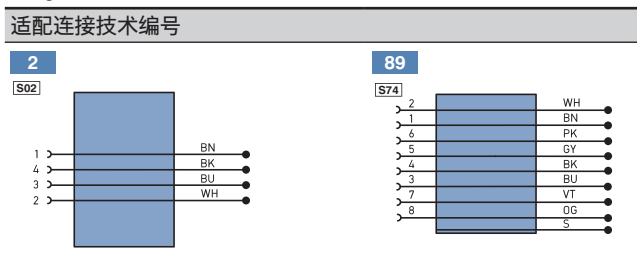

# 光纤电缆

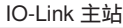

### 接口电缆 S232W3

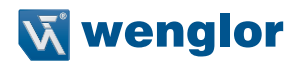

<span id="page-10-0"></span>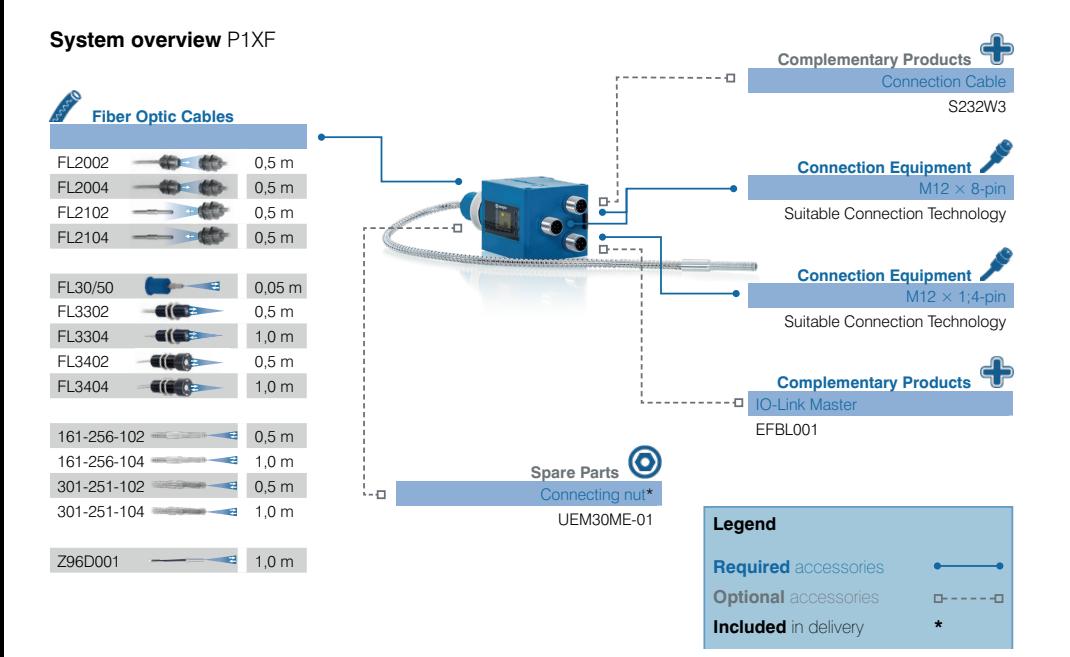

**3.4. 布局**

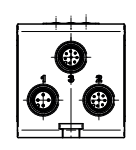

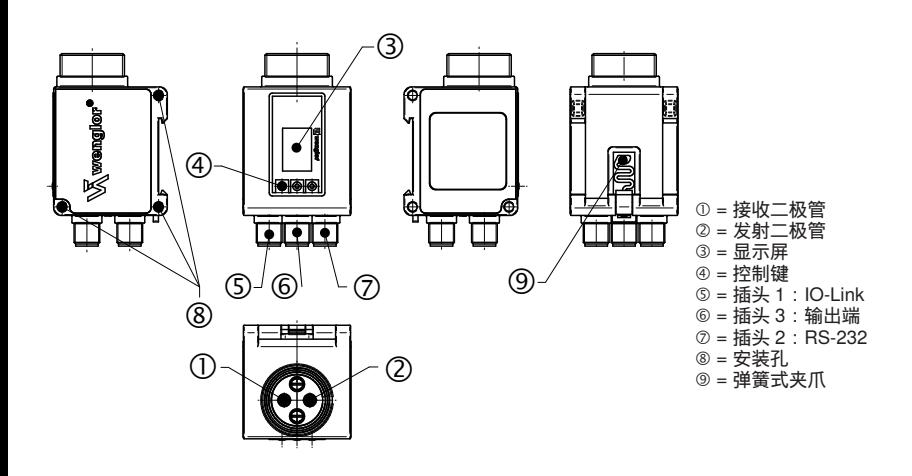

# <span id="page-11-0"></span>**3.5. 控制面板**

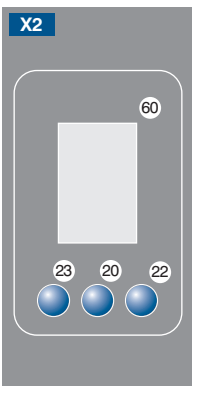

20 = 确认钮 22 = 向上钮 23 = 向下钮 60 = 显示屏

# **3.6. 供货范围**

- P1XF001
- UEM30ME-01
- 快速入门

# **4. 运输和贮存**

### **4.1. 运输**

收到货物后,检查货物是否在运输途中损坏。如果发生损坏,有条件接受包装并通知制造商损坏情况。然后退 回设备,并要提及运输损坏。

### **4.2. 贮存**

贮存必须考虑下列事项:

- 不要将产品贮存在户外。
- 将产品贮存在干燥无尘的地方。
- 防止产品遭受机械冲击。
- 防止产品遭受直射阳光影响。

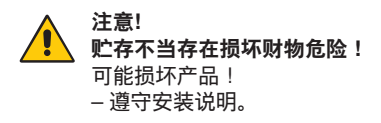

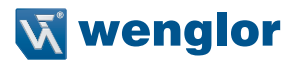

# <span id="page-12-0"></span>**5. 安装和接电**

### **5.1. 安装**

- 在启动过程中防止产品污染(见章节 ["2.5. 一般安全预防措施"在第 页 7\)](#page-6-1)
- 遵守所有相关电气机械规程、标准和安全规章。
- 保护好产品以免受到机械影响。
- 确保传感器机械安装牢固。
- 在装到 DIN 导轨上时建议使用相应的端部支架。
- 为了避免损坏 LED 透镜, 总是要连接光纤电缆或安装橡胶护罩。

### **安装玻璃光纤电缆**

- 安装光纤电缆之前,卸下传感器的防护罩。
- 保护好光纤电缆免受机械影响!

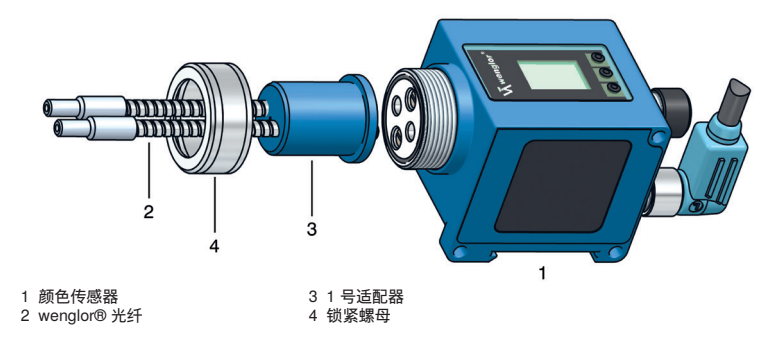

**注意! 安装不当存在损坏财物的危险!** 可能损坏产品! 遵守安装说明。

### **5.2. 接电**

- 根据需要的输出端,从 1 号插头和/或 2 号插头和/或 3 号插头上给传感器接上 10 ...30 V DC(见) 。30 V DC at plug no. 1 and/or 2 and/or 3, depending on which outputs are required (see ["3.2. 接线图"在](#page-9-1) [第 页 10](#page-9-1))
- 即使连接一个以上插头,只需一个电源。

# <span id="page-13-0"></span>**5.3. 诊断**

发生下列故障时采取的行动:

### **注意!** • 关闭机器。

- 借助诊断信息分析和消除错误根源。
- 如果不能消除错误,请联系 wenglor 服务部门。
- 发生不确定故障时不要操作。
- 如果不能明确澄清错误或可靠消除, 必须关闭机器。

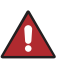

**危险! 如果违规,存在伤人或损坏机器的危险!** 系统的安全功能关闭。存在伤人和损坏机器的情形。 – 发生规定的故障时采取的行动。

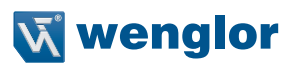

# <span id="page-14-0"></span>**6. 功能概览**

# **6.1. 默认设置**

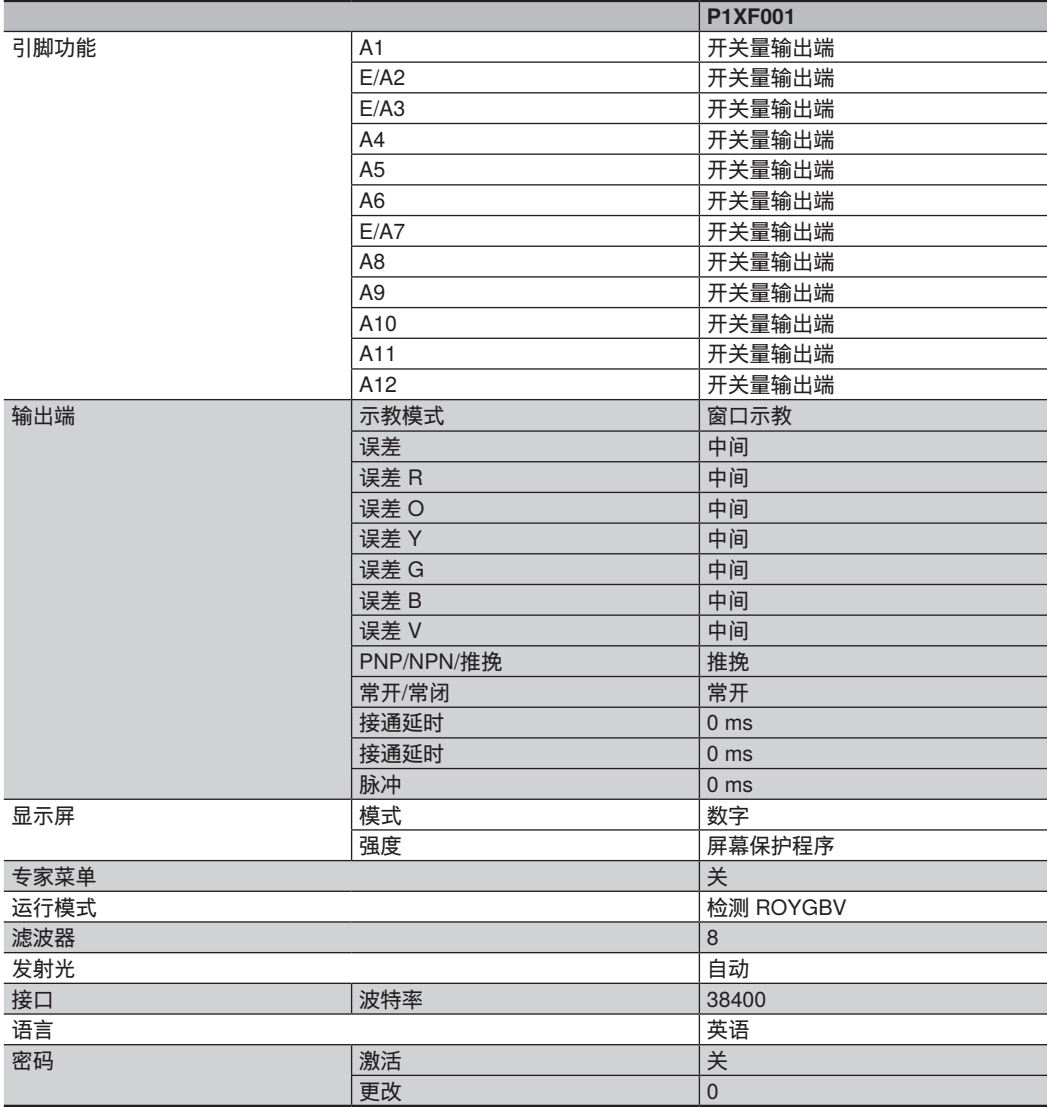

# <span id="page-15-0"></span>**6.2. 功能定义**

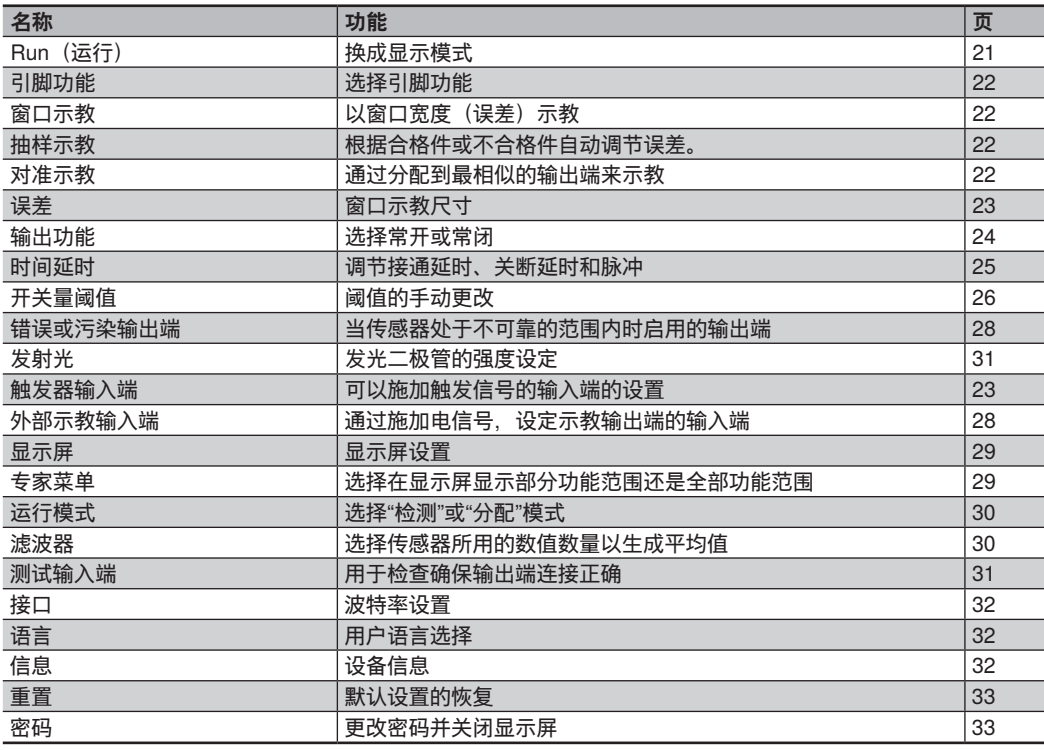

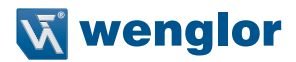

### <span id="page-16-0"></span>**6.3. 菜单结构**

- 给传感器接上电源电压。初始化后传感器显示显示屏并表明准备就绪。在初次调试过程中和重置后,只需按下 按钮(见 "7.23. 语言"在第 页 32)选择菜单语言。
- 按下任意键切换到配置菜单。

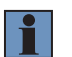

**注意!** 如在 30 s 的时长内在配置设置中没有进行设定, 显示屏自动返回到显示视图。再按下一次按钮, 传感器 返回到上次使用的菜单视图。退出配置菜单时调整所作的设置。

按键用于导航和配置设置。导航键的功能随菜单而异。显示屏显示下列按键的功能:

- 5: 向上导航。
- 6: 向下导航。
- |: 用确认键确认选定。
- 3 Back(升级):菜单内升高一级。
- 7 Run(运行)换成显示模式

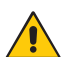

 **注意! 使用锐物存在损坏财物的危险!** 可能损坏按键! – 不要使用锐物输入设置。

### 传感器设置菜单设置如下:

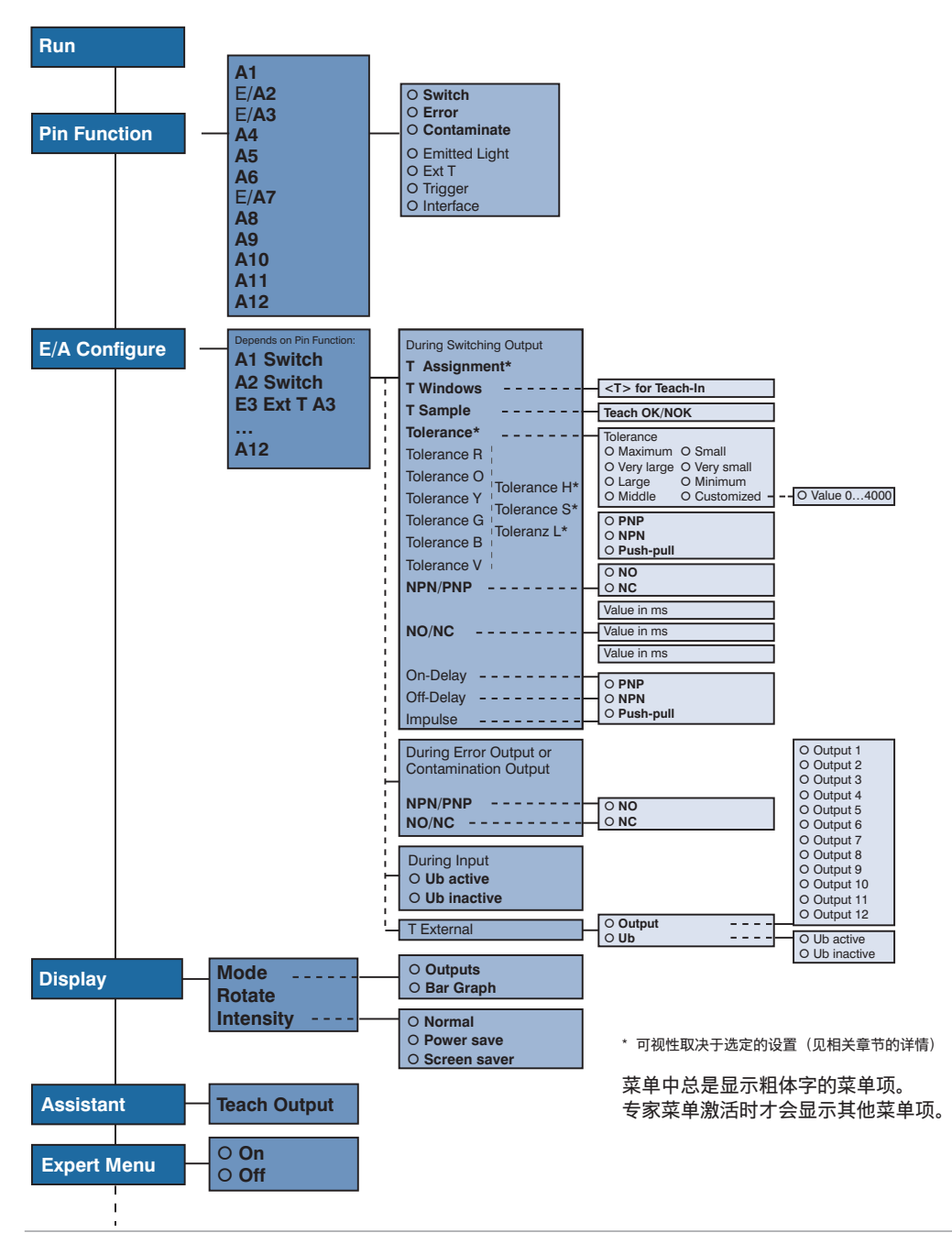

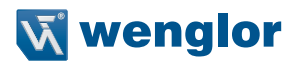

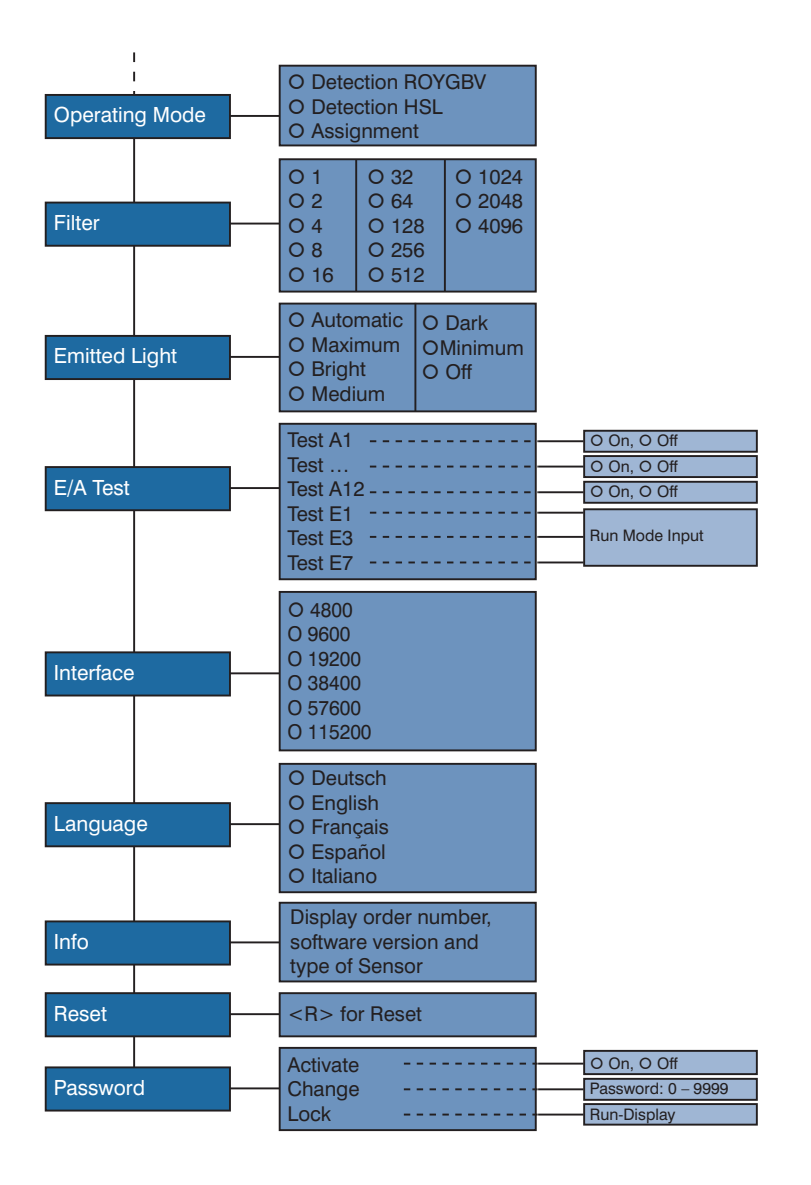

# <span id="page-19-0"></span>**7. 设置**

# **7.1. 向导**

如果使用向导,您会得到下列物体颜色的示教帮助:

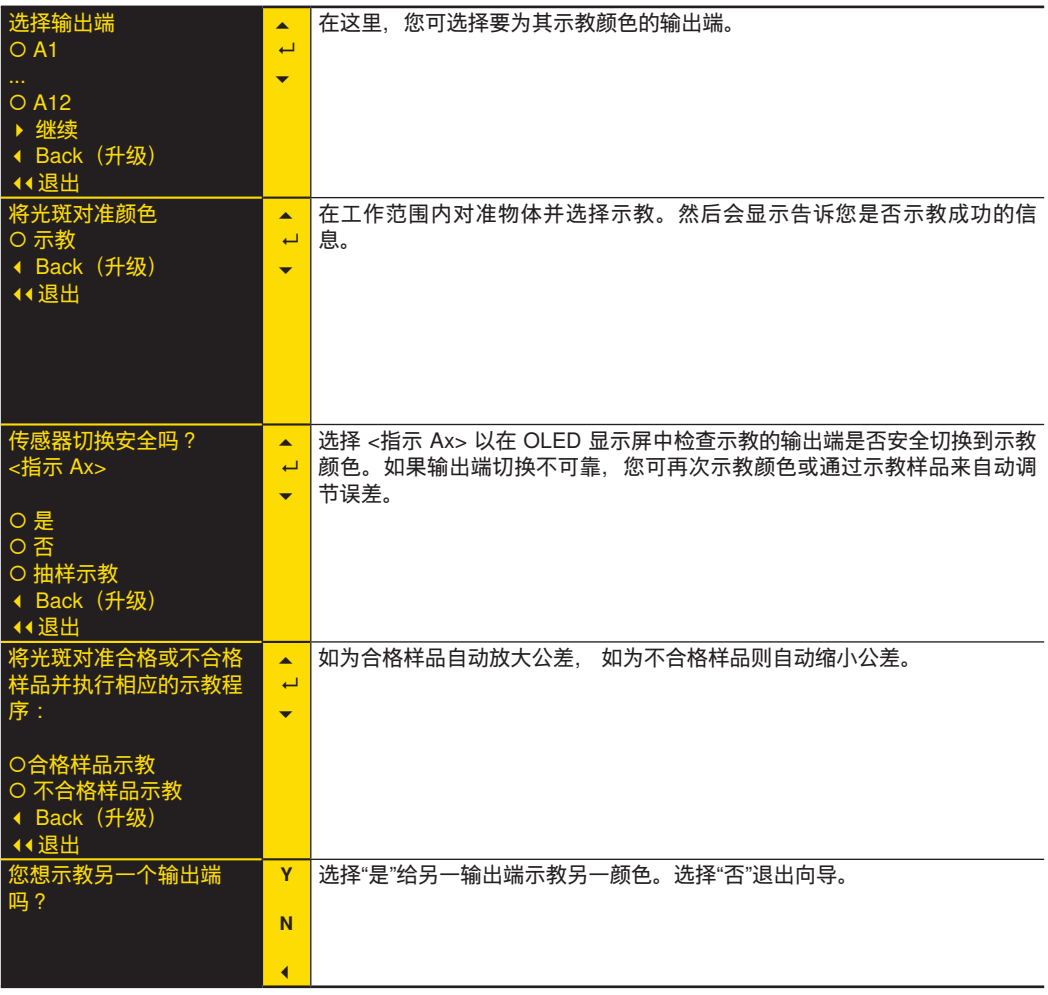

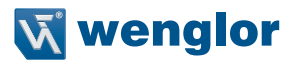

# <span id="page-20-0"></span>**7.2. 触发错误指示(显示屏)的根源**

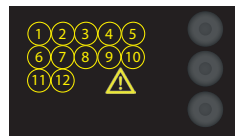

- 反射的光不足。
- 微小物体或反光不良的物体位于工作范围内。
- 安装不当
- 物体处于工作范围之外。

# **7.3. Run(运行)**

传感器切换为显示模式。

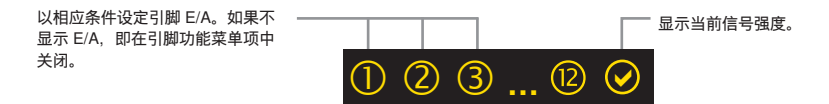

状态发光二极管图例:

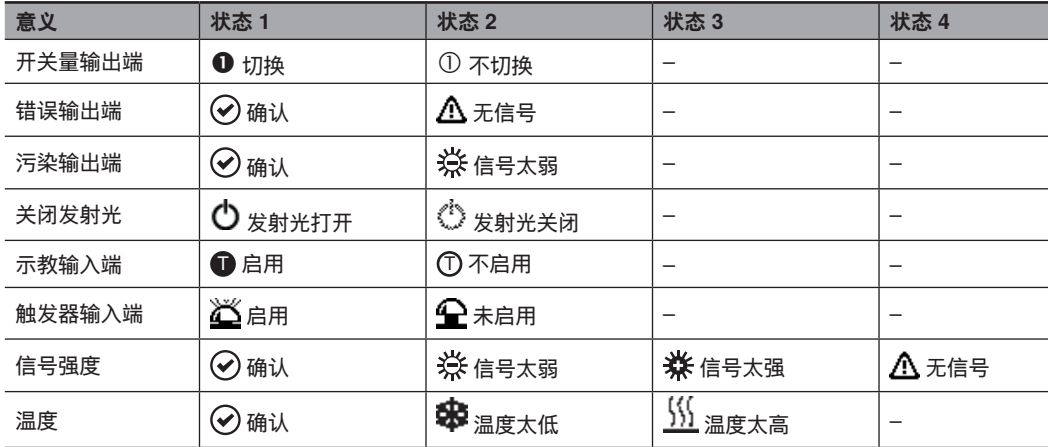

# <span id="page-21-0"></span>**7.4. 引脚功能**

引脚功能用来测定引脚 A1、E/A2、E/A3、A4、A5、A6、E/A7、A8、A9、A10、A11 和/或 A12 的功能, 因为 这些引脚可用于不同功能。

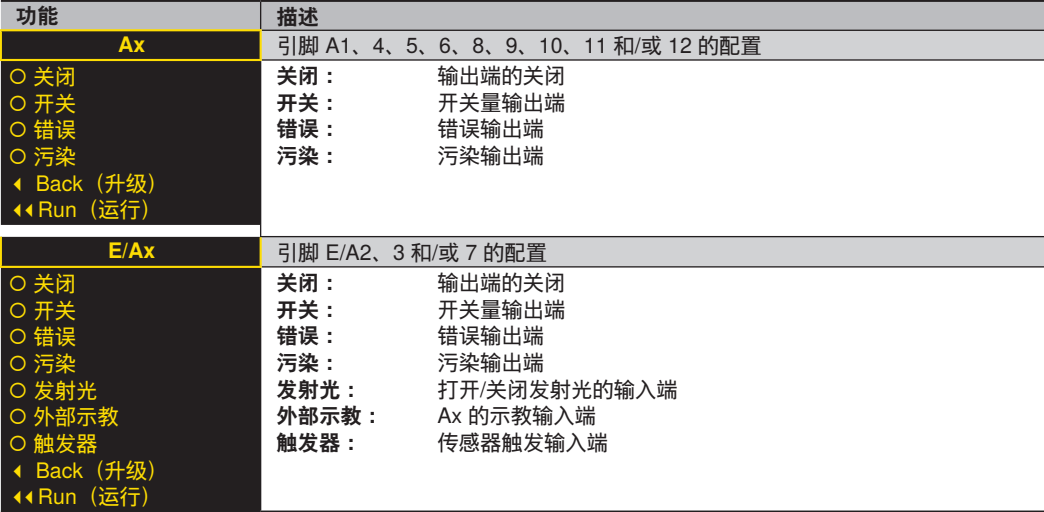

# **7.5. 示教窗口**

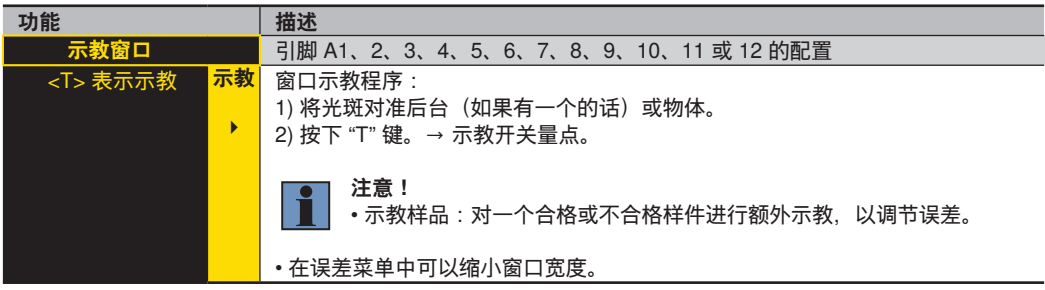

### **7.5.1.抽样示教**

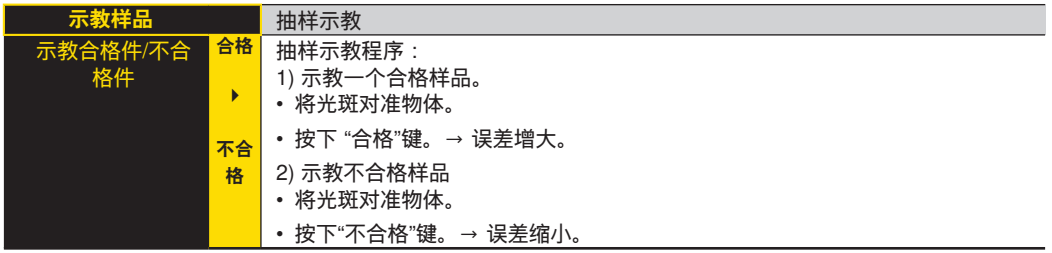

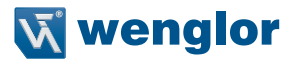

# <span id="page-22-0"></span>**7.5.2.误差**

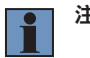

**注意!**

只有将专家菜单设为"关"时才能看到菜单项。

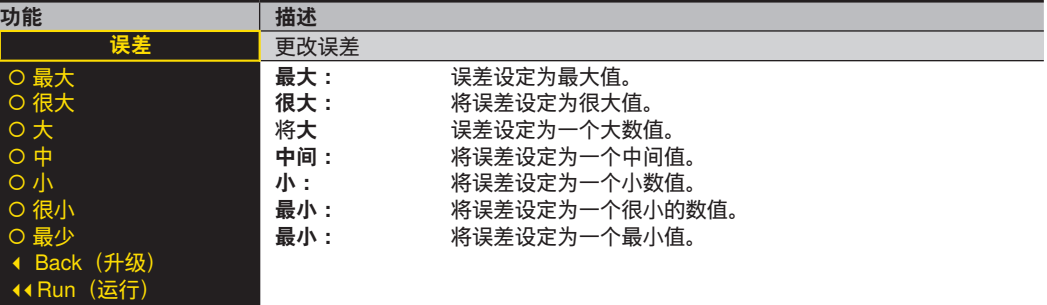

### **7.5.3.误差 R/O/Y/G/B/V 和 H/S/L**

**注意!**

只有在专家菜单为"开"且运行模式设定为"检测"时,才能看到菜单项。

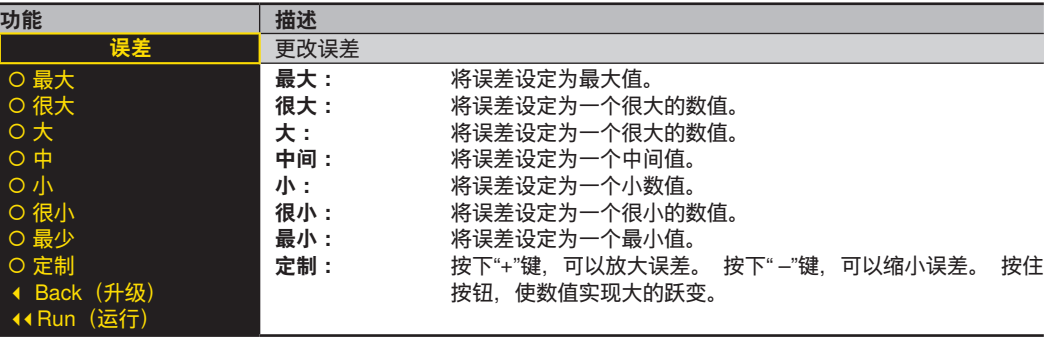

# <span id="page-23-0"></span>**7.6. 任务示教**

# **注意!**

仅在运行模式设定为"任务"时,才能看到菜单项。

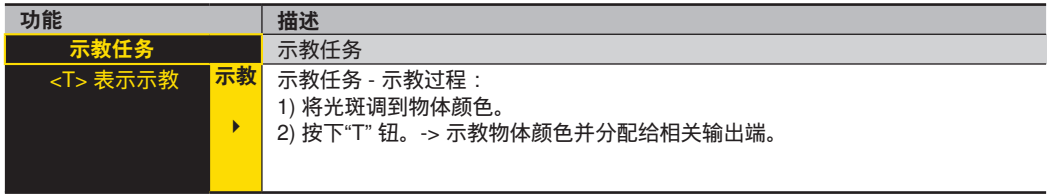

章节 包含了 "任务"运行模式的说明。"7.18. 运行模式"在第 页 30

# **7.7. 常开/常闭输出功能**

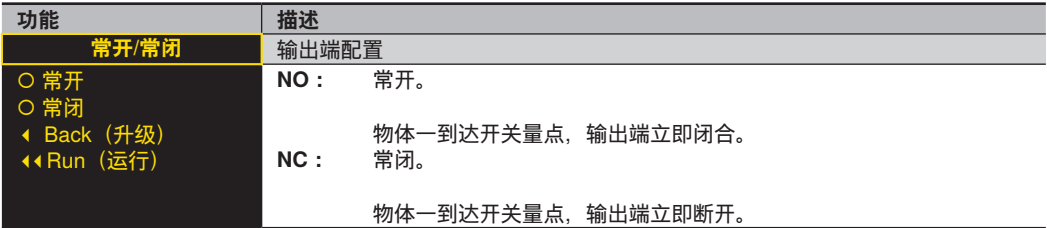

# **7.8. NPN PNP**

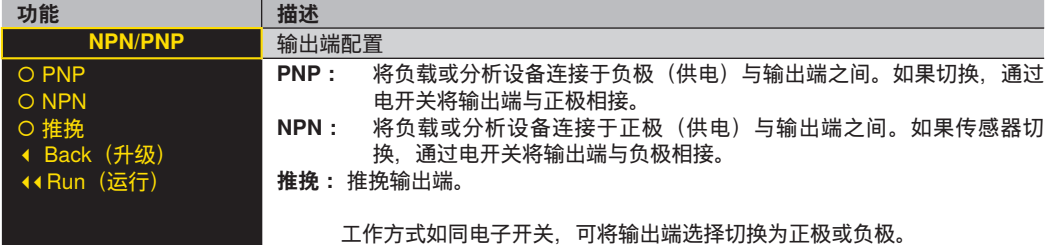

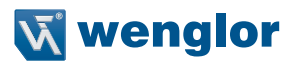

# <span id="page-24-0"></span>**7.9. 接通延时**

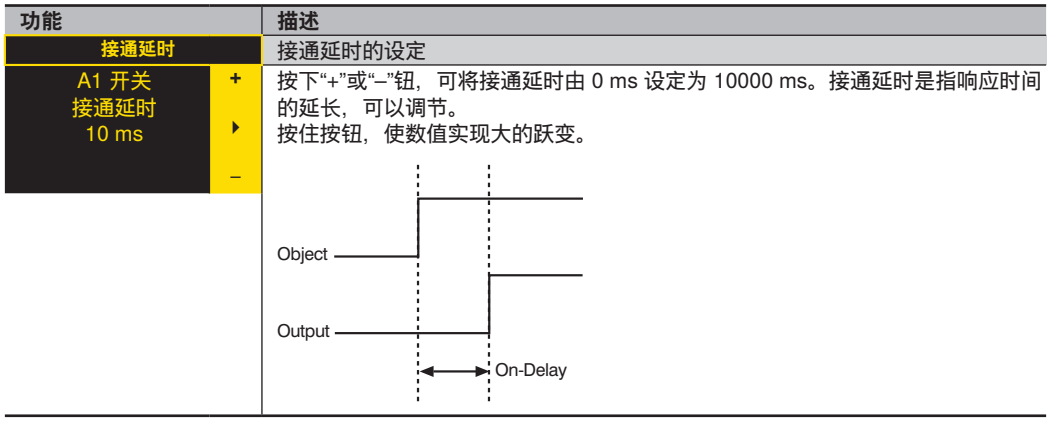

# **7.10.关断延时**

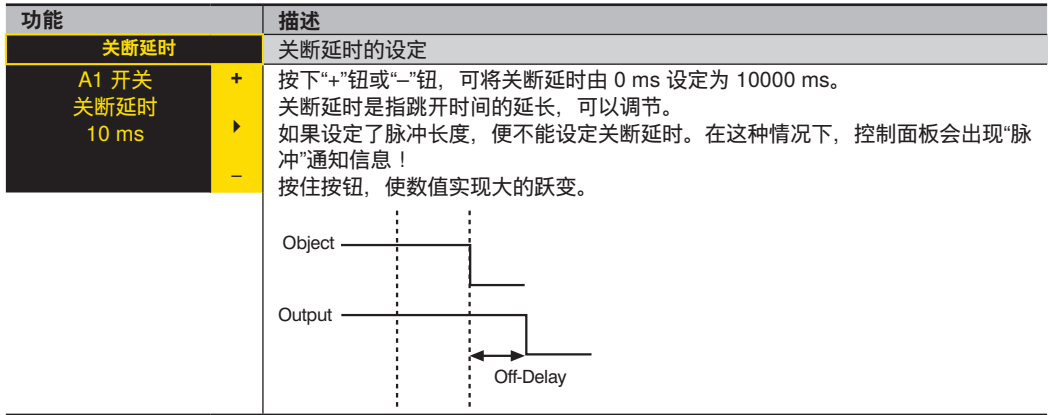

### <span id="page-25-0"></span>**7.11.脉冲**

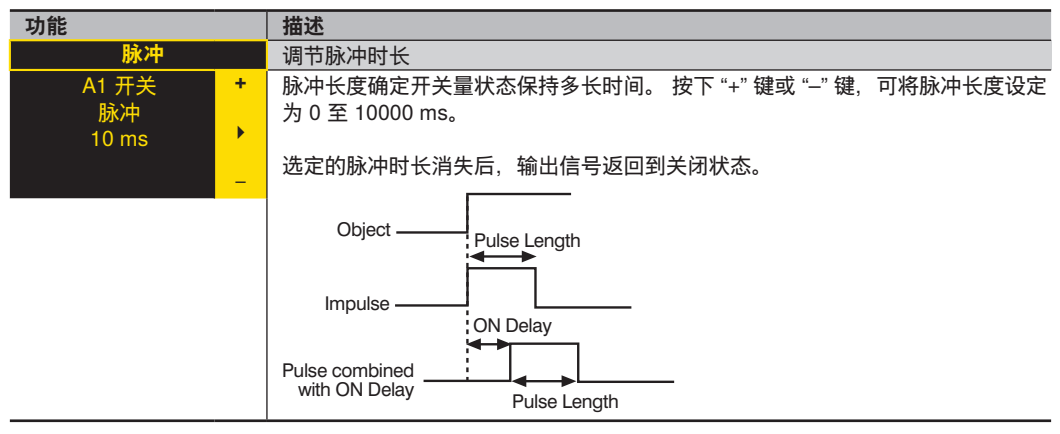

### **7.12.开关量阈值**

通过 IO-Link 或 RS-232 端口(例如使用 wenglor wTeach 配置软件)可以手动设定开关量阈值。可从我方网站 www.wenglor.com → 产品世界 → 搜索(输入产品号)→ 下载处免费下载软件。

### **7.12.1. 检测运行模式下的阈值**

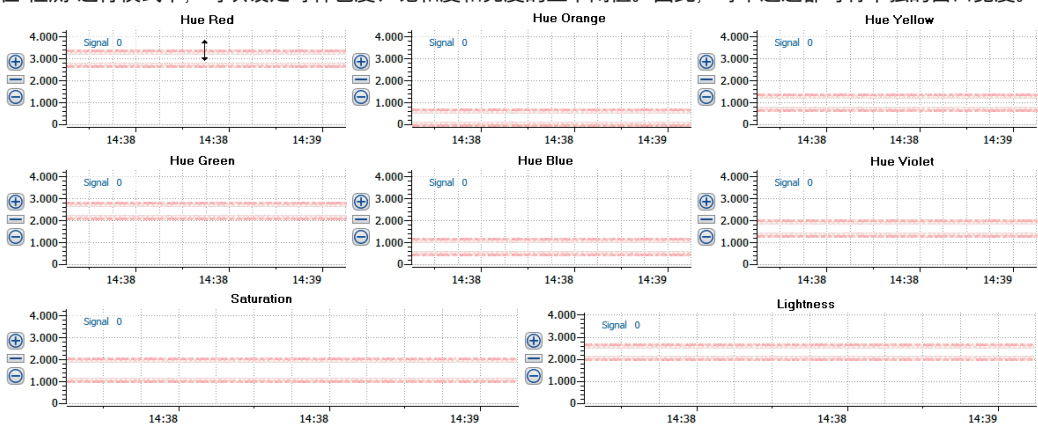

在"检测"运行模式下,可以设定每种色度、饱和度和亮度的上下阈值。因此,每个通道都可有单独的窗口宽度。<br>Hue Selling Red

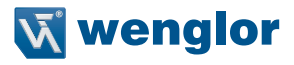

### <span id="page-26-0"></span>**开关量点**

在示教过程中可以根据测量值计算下列开关量点:

Hoff Lon Hon Loff 测量

- $H$ off =  $H$ on + 滞后
- Hon = 色度值 + 窗口尺寸
- Lon = 色度值 窗口尺寸 (该结果可能容易变成负的)
- Loff = Lon 滞后 (该结果可能容易变成负的)

使用 wTeach2 软件只能改变 Hon 和 Lon 阈值。根据滞后计算其他值, 虽然滞后本身不是一个固定值, 但也是 一个计算值。

### **7.12.2. 在分配 运行模式下的阈值**

在"任务"运行模式下,可以设定每个色度的阈值:

- 红色
- 橘黄色
- 黄色
- 绿色
- 蓝色
- 紫色

# <span id="page-27-1"></span><span id="page-27-0"></span>**7.13.错误或污染输出端**

在将引脚设定为一个错误或污染输出端时,可以选定下列功能。

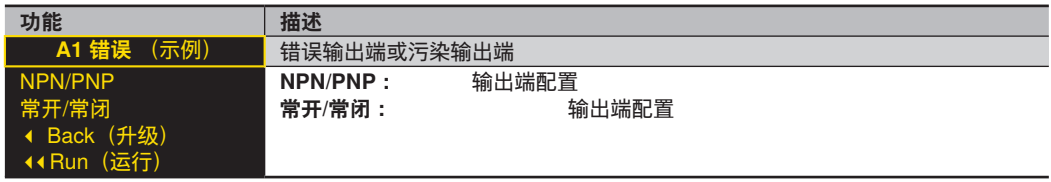

有关"NPN/PNP" 的说明见章节 "7.8. NPN PNP"在第 页 24。有关"常开/常闭"的说明见章节"7.7. 常开/常闭输 出功能"在第 页 24。

### **7.14. 发射光或触发输入端**

在设定引脚时,例如设定为关闭发射光的输入端,您可选择输入端为 Ub 启用还是 Ub 不启用。

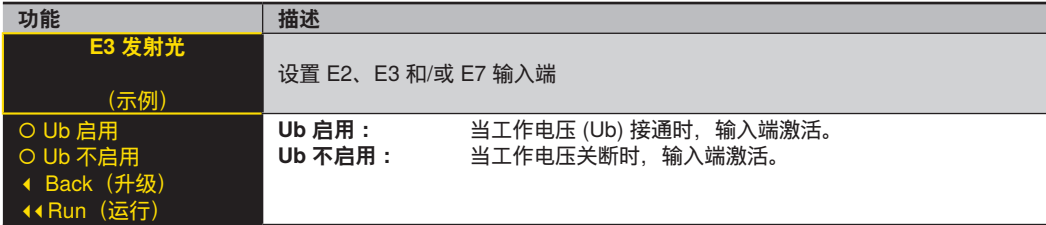

给输入端施加一个边界(例如将电信号由负变为正,反之亦然)来触发操作。

### **7.15.外部示教输入端**

将引脚设定为外部示教输入端时,您可选择输入端是 Ub 启用还是 Ub 不启用以及外部示教哪一个输出端:

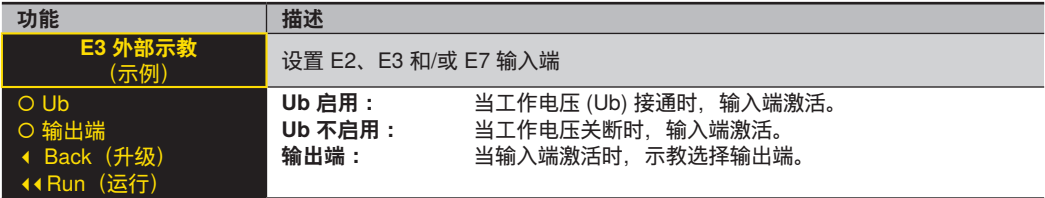

根据选定的运行模式,外部示教执行一个窗口或任务示教操作。给输入端施加一个边界(例如将电信号由负变 为正,反之亦然)来触发操作。

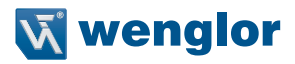

# <span id="page-28-1"></span><span id="page-28-0"></span>**7.16. 显示屏**

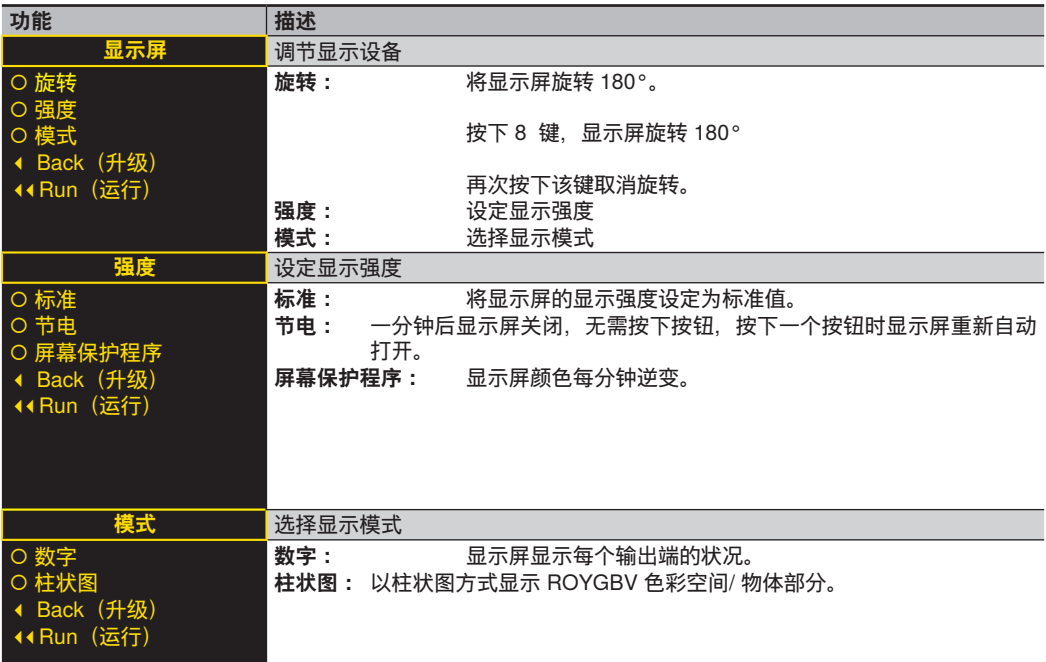

# **7.17.专家菜单**

根据专家菜单是"打开"还是"关闭",菜单显示不同菜单项和子菜单项。在默认设置中专家菜单关闭。因此,菜单 较短并且使用简便。如果现有菜单项不能满足应用方案,可以启用专家菜单并且可以使用传感器的全部功能范 围。

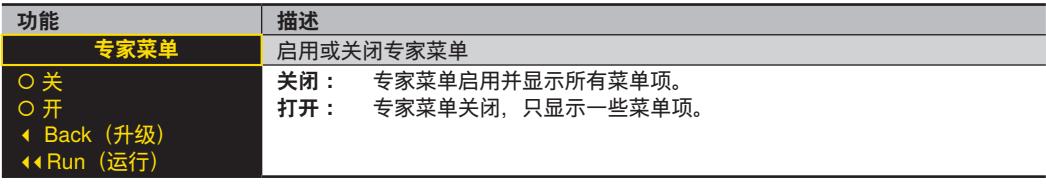

# <span id="page-29-0"></span>**7.18. 运行模式**

**注意!**

# $\mathbf{H}$

只有将专家菜单设定为"打开"时,才能看到菜单项。

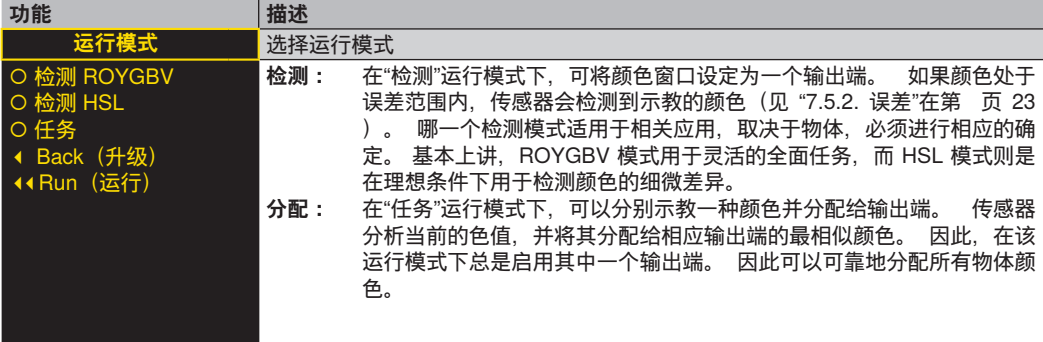

# **7.19.滤波器**

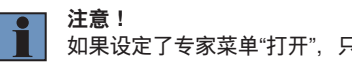

如果设定了专家菜单"打开",只能看到菜单项。

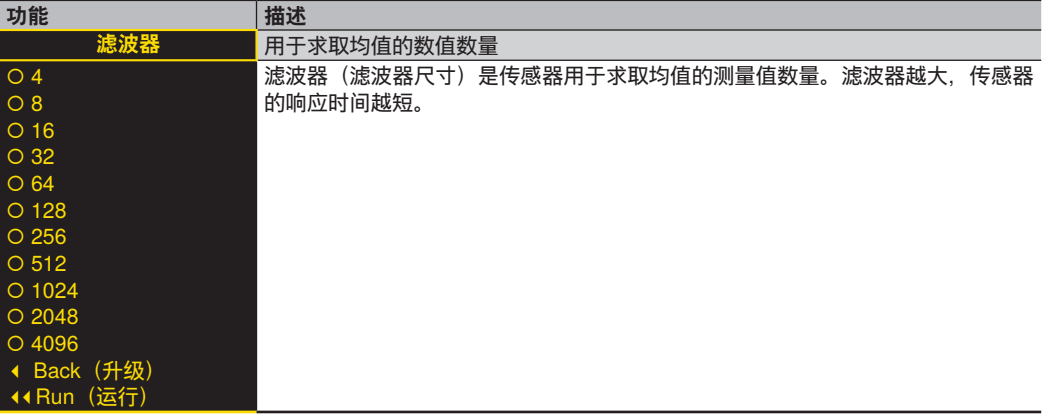

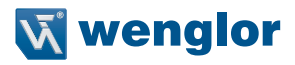

### <span id="page-30-0"></span>**7.20.发射光**

在"发射光" 菜单项中,可以改变发射光的强度或者可以关闭发射光。 switched off.

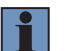

**注意!** 仅在专家菜单设定为"打开"时,才能看到菜单项。

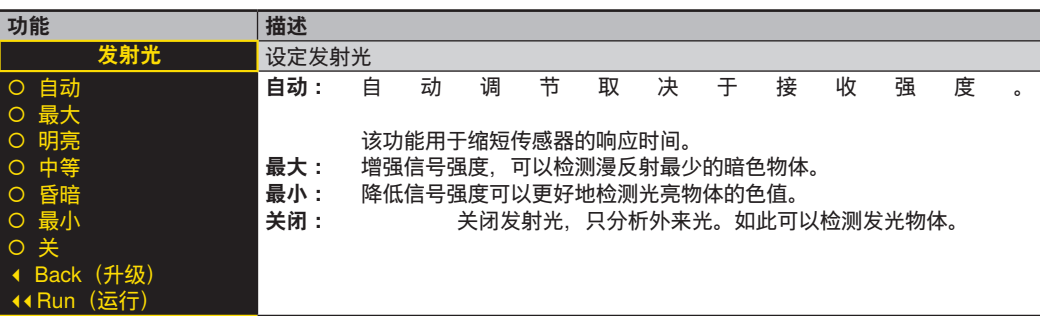

# **7.21.测试输入端**

不管传感器的瞬时测量值如何,使用该功能可以手动更改输出端。如此可以检查,例如检查输出端是否正确接 到控制器上,或者检查改变模拟值的电缆是否存在干扰。也可测试输入引脚是否施加有电压。退出测试菜单时 测试自动结束。

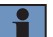

**注意!**

如果设定了专家菜单"打开",只能看到菜单项。在每种情况下只会显示为其设定引脚的功能。

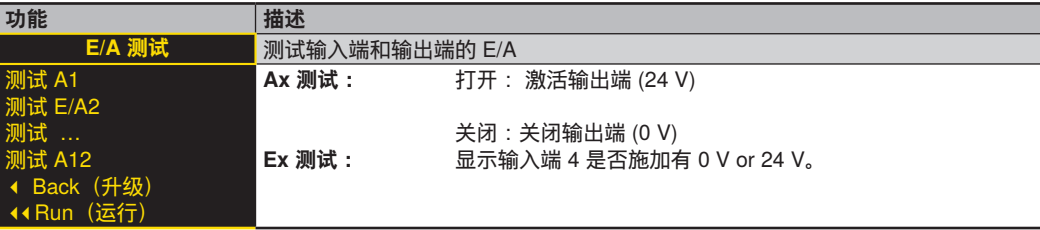

# <span id="page-31-0"></span>**7.22.接口**

**注意!**

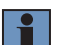

仅将专家菜单设定为"打开"时,才能看到菜单项。

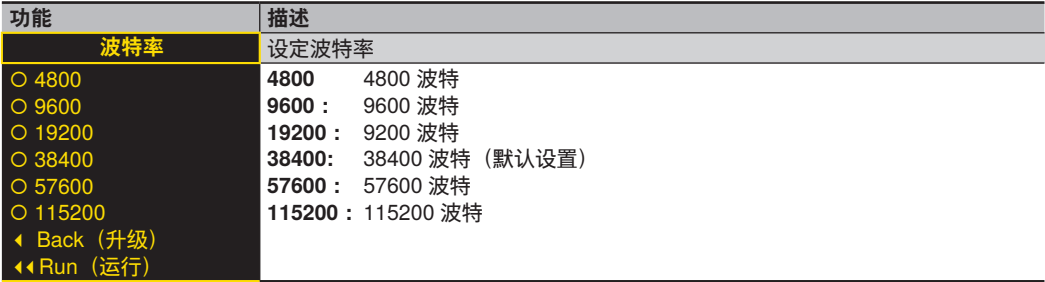

### **7.23.语言**

在 "语言"菜单项中可以更改菜单语言。在初次操作和每次重置后会自动提示用户需要的语言。

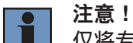

仅将专家菜单设定为"打开"时,才能看到菜单项。

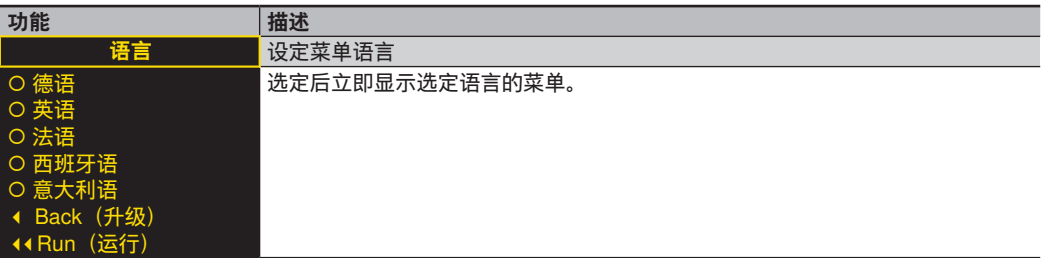

# **7.24. 信息**

**注意!**

仅在设定了专家菜单"打开"时才能看到菜单项。

"信息" 菜单项显示传感器的下列信息:

订货号

软件版本

序列号

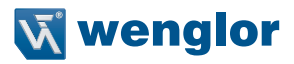

### <span id="page-32-0"></span>**7.25.重置**

在 "重置"菜单项下将传感器设置重置为供货状态。

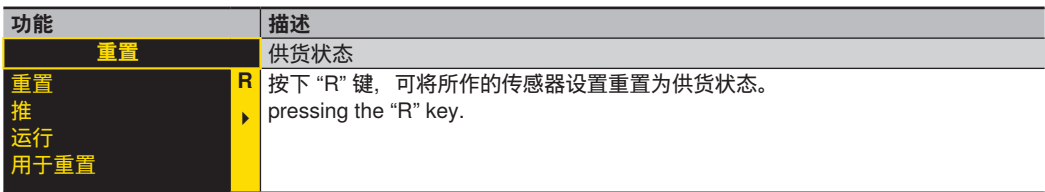

# **7.26. 密码**

密码保护用于防止设定数据的意外更改。

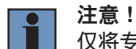

仅将专家菜单设定为"打开"时,才能看到菜单项。

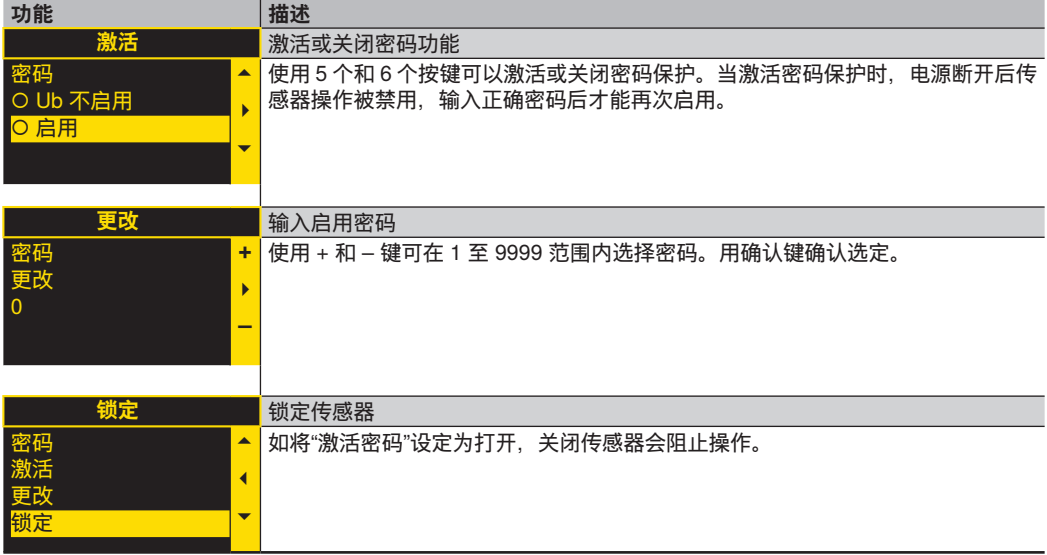

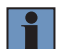

**注意!**

如果密码功能已激活,每当电源断开时必须输入密码。按下任意键后,菜单自动切换到密码输入模式。 输入正确密码后,整个菜单被启用并且可以操作传感器。从工厂出货时关闭了密码功能。 发生任何更改之前必须确保记住了选择的密码。如果忘记密码,必须用主站密码来覆盖。使用电子邮件 可从 support@wenglor.com 索取主站密码。

# <span id="page-33-0"></span>**8. 接口**

### **8.1. RS-232**

RS-232 端口使用软件握手程序。所有设置可以通过计算机配置和查询。将 RS-232 端口端子 RxD (5) 和 TxD (4) 连接到 - (引脚 3)上并可接到通讯组件的相应端子上。

### **技术参数,RS-232 端口**

可调波特率,8 个数据位,无奇偶性,1 个停止位 使用 wenglor 的 S232W3 接口电缆按下列方式将传感器接到个人计算机或控制器上。

- 将 S232W3 接口电缆直接插到传感器的 2 号插头上。
- 将 ZAS89xxx 8 芯连接电缆插入接口电缆中。
- 将 S232W3 电缆上的 9 针 D-sub 插头连接器接到串行端口或通过 AB-USB01 USB 适配器接到个人计算机或 控制器上。

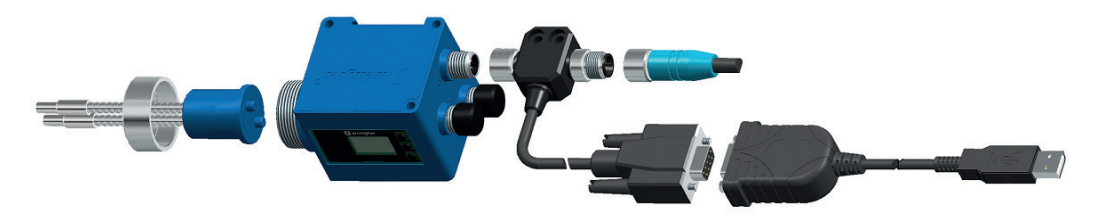

### **8.2. IO-Link**

在我方 www.wenglor.com 网站的产品单独下载区域可以看到过程参数数据。

www.wenglor.com → 产品世界 → 搜索 (输入产品号)→ 下载

# **9. 维护说明**

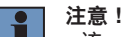

- 该 wenglor 传感器免维护。
- 建议清洁透镜和显示屏,并定期检查插头连接。
- 请勿用损坏设备的溶剂或清洗剂清洗。
- 在初次启动期间必须保护好产品以免污染。

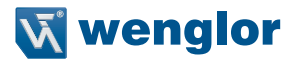

# <span id="page-34-0"></span>**10. 妥善处置**

产品处置适用分别有效的废物处置规定。

# **11. 免责条款**

wenglor sensoric GmbH, 下称为 wenglor, 明确提及本操作说明内包含的信息可能发生进一步更新和技术更 改。本操作说明书没有暗示 wenglor 对所述程序和特定产品特性的保证。

wenglor 对本操作说明中含有的印刷错误或其他错误概不承担责任,除非 wenglor 在编写操作说明时及时知晓此 等错误。此外,wenglor 兹此明确通知用户,本操作说明只是对技术程序的一般描述,在本文件描述的所有情况 下其实施可能不适用。本操作说明包含的信息如发生变更,恕不另行通知。未经 wenglor sensoric GmbH 的事 先书面同意,不管采用的手段如何,均不得复制本文件的任何部分或翻译成任何其他语言。

如果法律允许,不管出于何种法律理由,概不承担任何责任。特别是软件和硬件以及文档和信息体现的任何材 料和/或法律缺陷,特别是第三方保护权和版权的正确性、准确性、缺失、时效性、完整性和/或可用性 - 除了预 谋或故意之外概不承担责任。

# **12. 附录**

### **12.1.缩写索引**

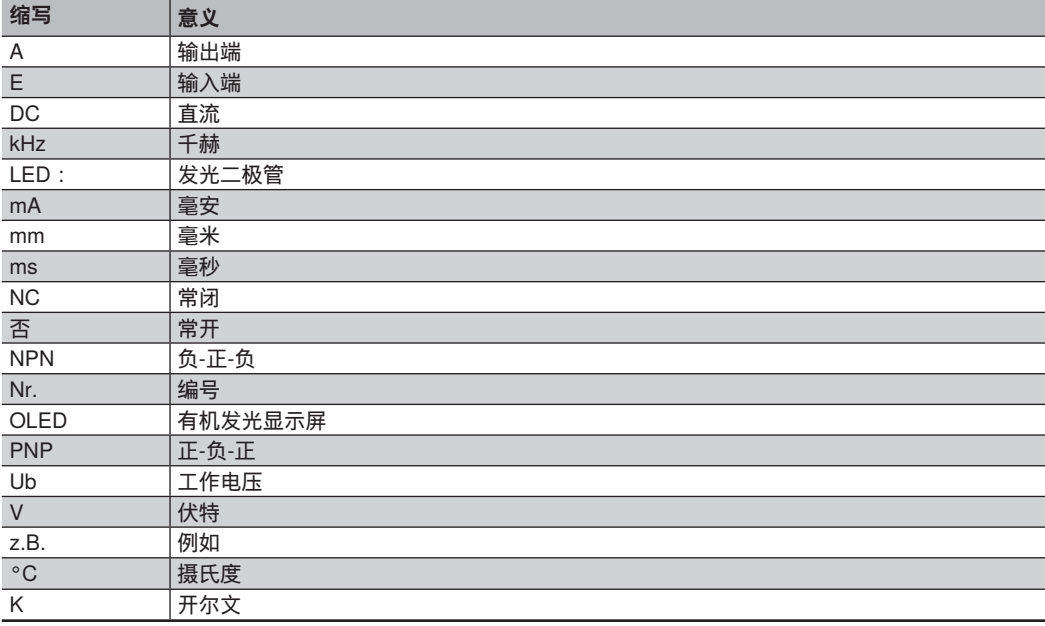

### <span id="page-35-0"></span>**12.2.常见问题 (FAQ)**

**注意!**

### **高速应用中传感器的使用注意事项**

采取下列步骤提高开关量频率:

• 将滤波器设定为低值。滤波值设定得越大, 合并的数值越多, 因此导致传感器切换速度慢 (见 "7.19. 滤波 器"在第 页 30)。

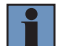

传感器的开关量频率本身高于显示屏频率。因此,只考虑实际开关量输出端。

### **完成窗口示教后,不合格样品也会导致传感器切换。**

具有下列选项:

- 不合格样品的示教:根据不合格件自动调节误差。传感器根据样品来自动测定开关量阈值,因此不合格样品 不包括在误差范围内(见 "示教样品"在第 页 22)。
- **• 缩小窗口尺寸(误差)**(见 "7.5.2. 误差"在第 页 23 和 "7.5.3. 误差 R/O/Y/G/B/V 和 H/S/L")
- **• 更改开关量阈值:** 通过接口可以手动更改开关量阈值,因此不合格样品不包括在窗口范围内(见 "7.12. 开 关量阈值"在第 页 26)。

#### **如何检测薄膜和广口瓶等物体?**

为了能在对射模式下使用传感器无需对其作进一步调节。只需将光纤电缆接到对射模式用的传感器上。

### **检测发光物体需要哪些设置?**

应完全或几乎完全关闭发射光(见 "7.20. 发射光"在第 页 31)。

### **什么时候适合采用检测模式,什么时候适合采用分配模式?**

在"**分配"示教模式**下,给每个输出端示教一种颜色。传感器分析检测的色值并将其分配给最近似颜色的相关输 出端。

→ 适用于距离变化和颜色容差大的物体。但由于存在一个输出端总是切换的情况,必须保证背暑不变化。

如为 **窗口示教**,具有两个开关量点。两个开关量点之间的距离称为窗口。窗口的大小定义为窗口宽度。当物 体处于窗口内时,传感器切换。

→ 该运行模式非常适用于鉴别熟知物体与未知样品。在该运行模式下也可区分微小的色差。

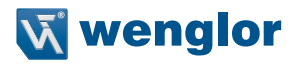

# <span id="page-36-0"></span>**12.3.更改索引、操作说明**

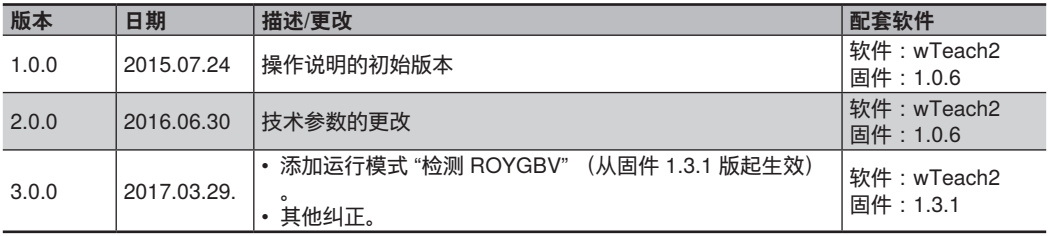

# **12.4. 欧盟一致性声明**

从我方网站 www.wenglor.com 的下载区域可以看到欧盟一致性声明。